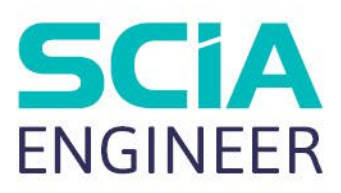

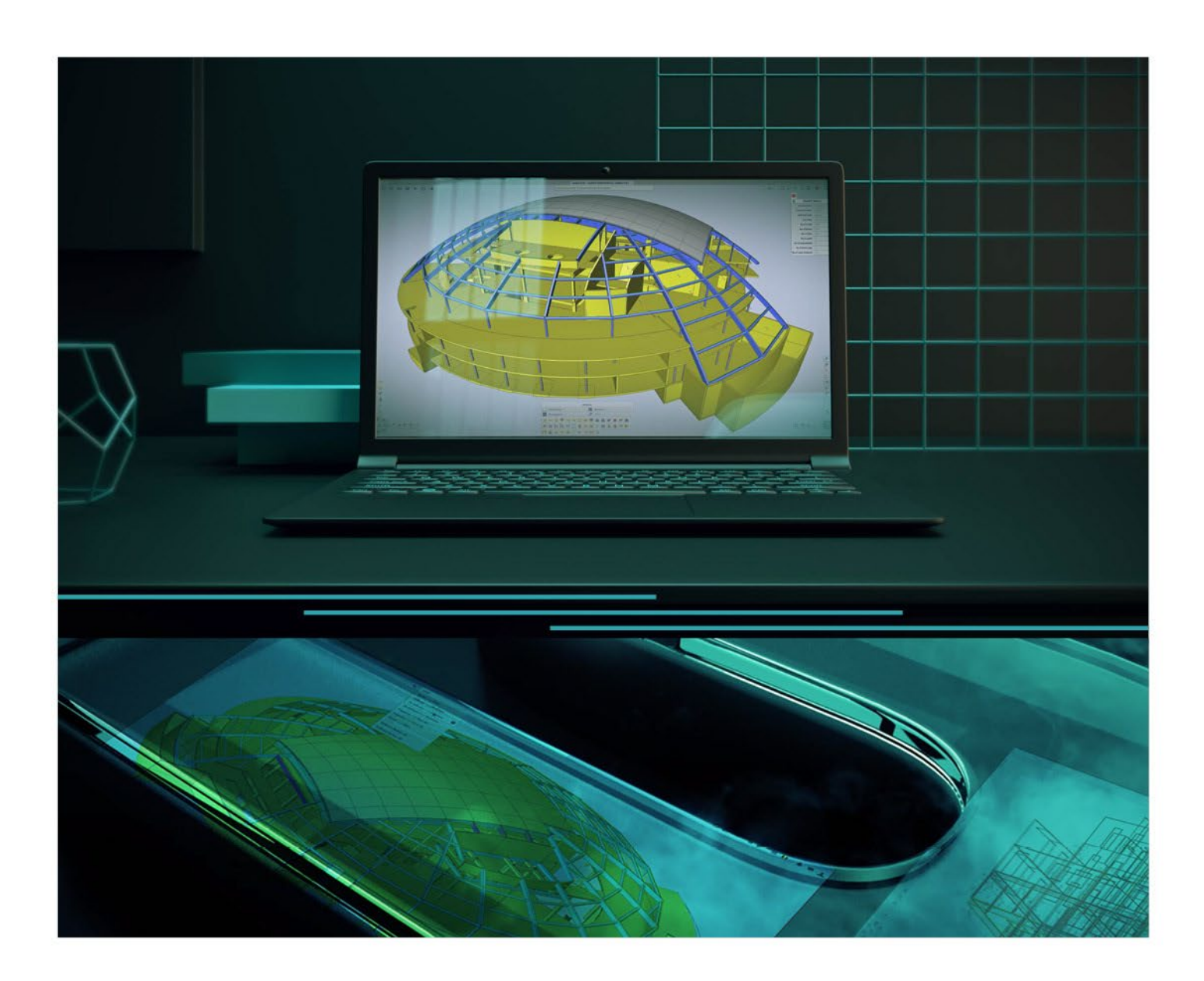

# **Tutorial** Integrationsbauteil

Alle Informationen in diesem Dokument können ohne vorherige Ankündigung geändert werden. Kein Teil dieses Handbuchs darf ohne vorherige schriftliche Genehmigung des Herausgebers vervielfältigt, in einer Datenbank oder einem Abfragesystem gespeichert oder in irgendeiner Form oder auf irgendeine Weise elektronisch, mechanisch, durch Druck, Fotodruck, Mikrofilm oder auf andere Weise veröffentlicht werden. SCIA haftet nicht für direkte oder indirekte Schäden aufgrund von Unzulänglichkeiten in der Dokumentation und/oder der Software.

© Copyright 2021 SCIA nv. Alle Rechte vorbehalten.

## **Inhaltsverzeichnis**

<span id="page-2-0"></span>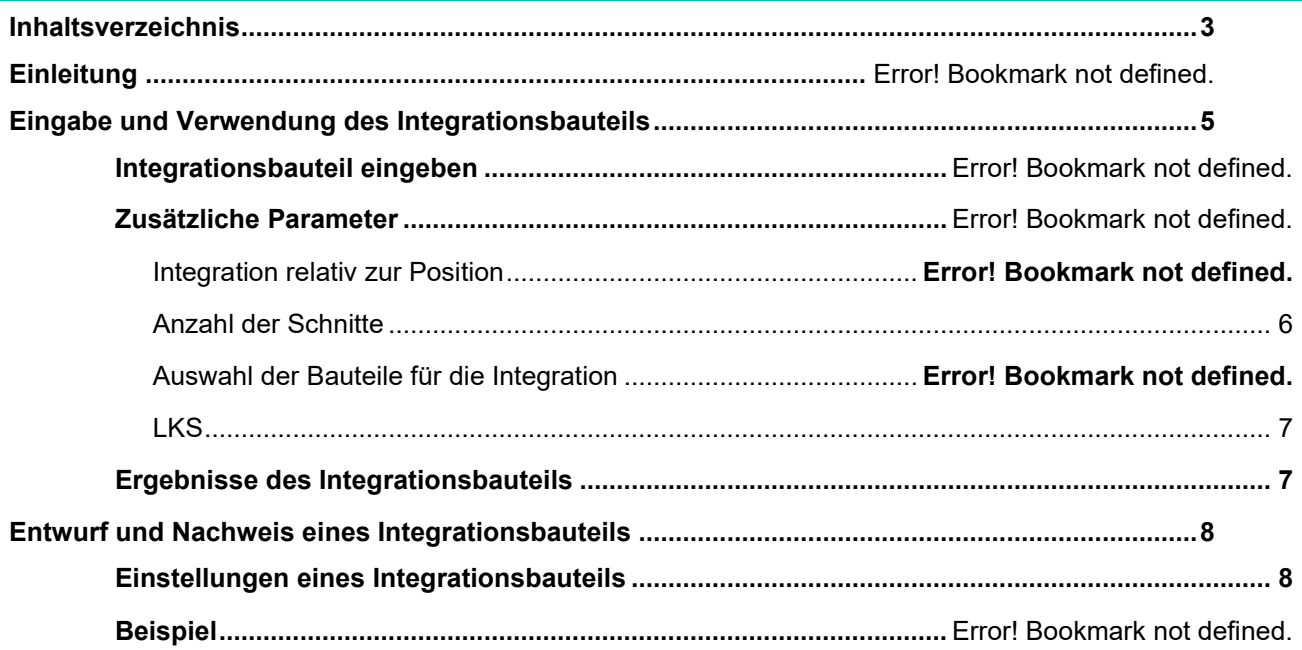

## **Einleitung**

Das Integrationsbauteil ist ein Werkzeug, das die Integration von Ergebnissen aus einem oder mehreren 2Dund 1D-Stäben und deren anschließende Darstellung in Form von Schnittgrößen und Verformungen als 1D-Stäbe ermöglicht. Das bedeutet, dass es die Darstellung eines Satzes von 7 Komponenten der 1D-Schnittgrößen ermöglicht: N, Vy, Vz, Mx, My, Mz, Vr und einen Satz von 6 Komponenten der 1D-Verformung: ux, uy, uz φx, φy, φz, Utotal

Für Betonanwendungen - zum Beispiel: Stürze, wandartige Träger, plattenartige Balken, Kernwände usw. können Sie diese Darstellung verwenden, um die Bewehrung zu bemessen und das Element zu überprüfen.

In diesem Tutorial wird erklärt, wie man das Integrationsbauteil eingibt, seine Eigenschaften erklärt und wie man die Ergebnisse erhält. Außerdem wird ein Beispiel für die Bemessung und den Nachweis eines Integrationselements für Betonanwendungen erläutert.

## <span id="page-4-0"></span>**Eingabe und Anwendung des Integrationsbauteils**

## **Integrationsbauteil eingeben**

Um ein Integrationsbauteil einzugeben, können Sie es einfach in der SCIA-Eingabezeile eingeben:

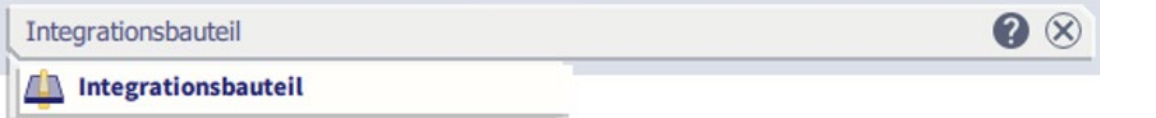

Eine andere Möglichkeit besteht darin, die Funktionalität in der Ergebnis-Symbolleiste zu finden:

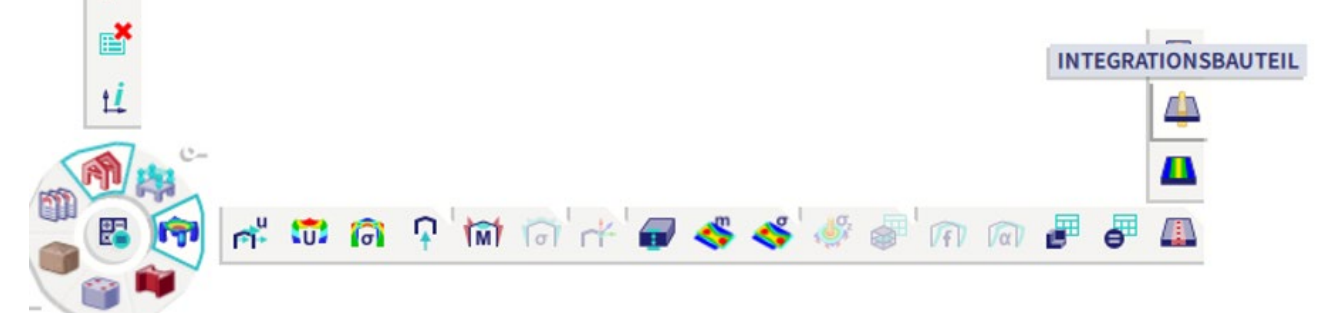

Sie können das Integrationsbauteil eingeben, indem Sie einfach auf den Anfangs- und Endpunkt des Integrationselements klicken. Als nächstes müssen Sie den Begrenzungsrahmen überprüfen. Dieser Begrenzungsrahmen definiert, welche Objekte in der Integration berücksichtigt werden:

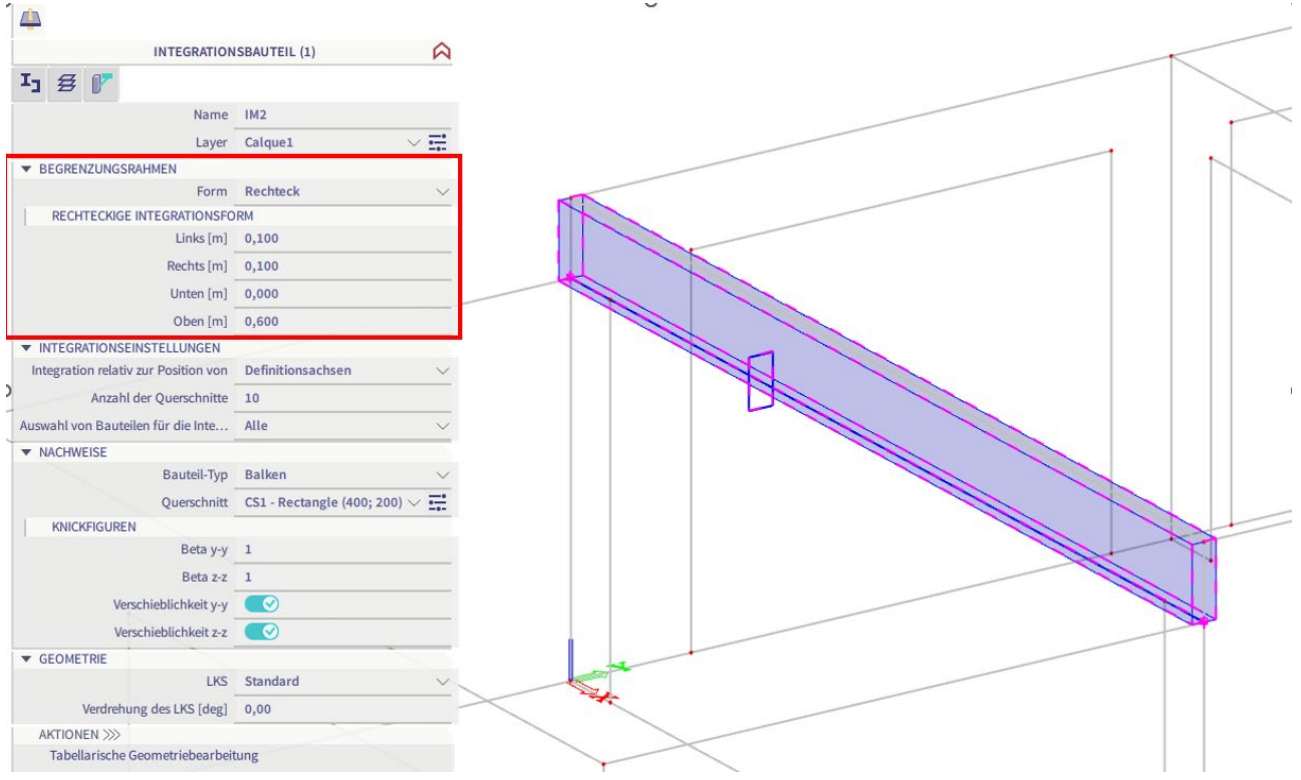

Beachten Sie, dass Sie mehrere Optionen für die Form des Begrenzungsrahmens haben. Sie können dies zu Ihrem Vorteil nutzen und die optimale Form für Ihre Projekte verwenden.

## **Zusätzliche Parameter**

Nach der Eingabe des Integrationsbauteils können Sie einige andere Parameter bearbeiten, um sicherzustellen, dass die Integration korrekt ist:

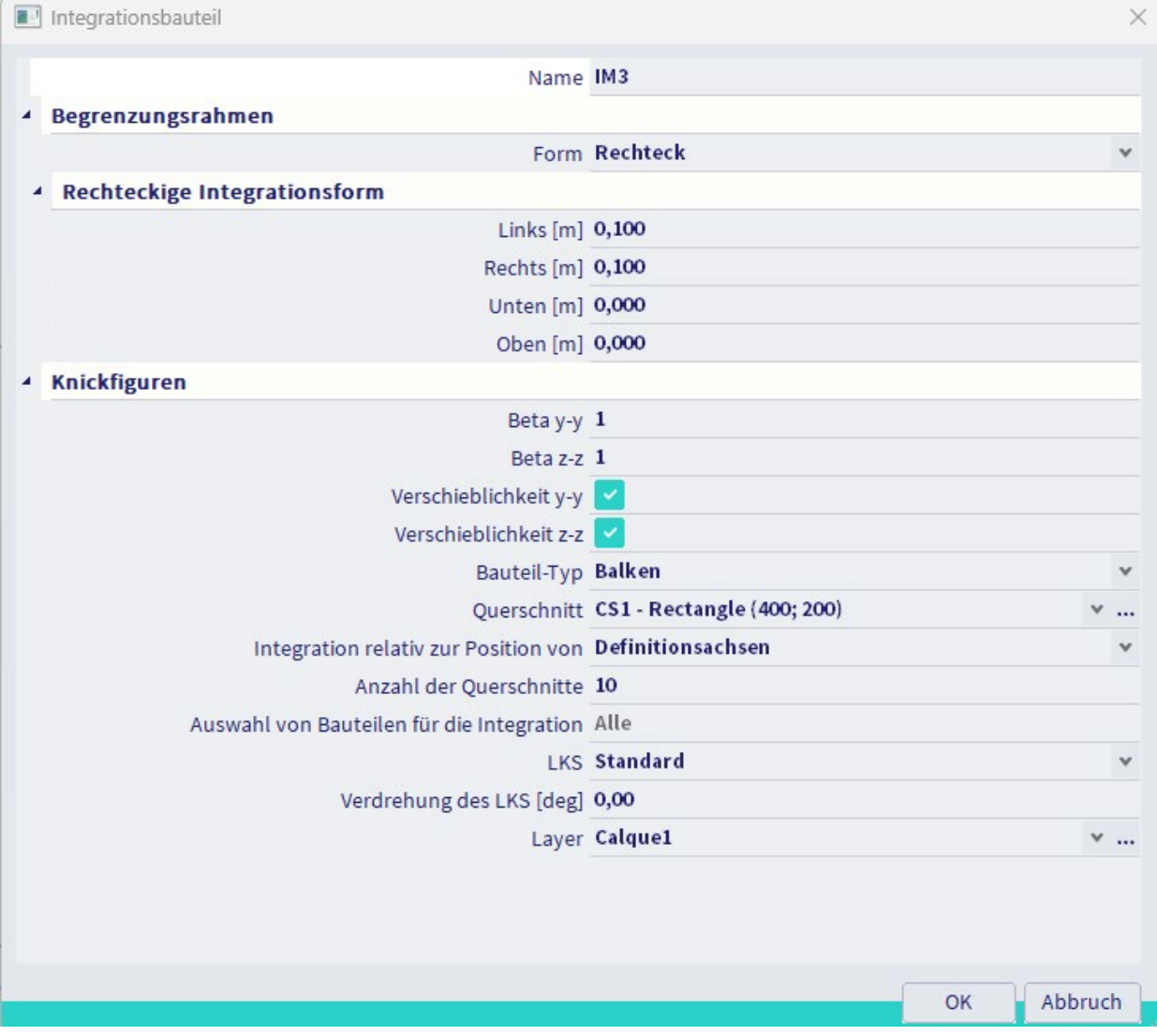

#### **Integration relativ zur Position**

Dieser Parameter hat zwei Optionen:

Schwerpunkt: Dies ist die Standardoption. Mit dieser Option wird der theoretische Schwerpunkt in jedem Schnitt ermittelt. Die Integration wird dann auf den Schwerpunkt bezogen.

<span id="page-5-0"></span>Definitionsachsen: Diese Option bezieht sich auf die Definitionsachsen. In Fällen, in denen die Lage der Definitionsachsen von der Lage des theoretischen Schwerpunkts abweicht, werden die Werte der Biegemomente My und Mz durch die auf die Exzentrizität wirkende Normalkraft beeinflusst.

#### **Anzahl der Schnitte**

Dieser Parameter legt fest, auf wie vielen gleichmäßig über die Länge des Integrationsglieds verteilten Schnitten die Ergebnisse integriert und dargestellt werden. Es wird empfohlen, die Genauigkeit der Ergebnisse zu überprüfen. Das bedeutet, dass Sie möglicherweise die Anzahl der Schnitte anpassen müssen.

#### **Auswahl der Bauteile für die Integration**

Dieser Parameter hat zwei Optionen:

Alle: Mit dieser Option werden Schnittgrößen von allen Stäben integriert, die ganz oder zumindest teilweise innerhalb des Begrenzungsrahmens liegen.

Benutzerdefiniert: Mit dieser Option können Sie manuell eine Gruppe von Bauteilen definieren, die von der Integration ausgeschlossen werden sollen. Wenn diese Option ausgewählt ist, erscheinen in den Eigenschaften zusätzliche Aktionsschaltflächen "Bauteile von der Integration ausschließen". Diese können für die Definition einer Gruppe von ausgeschlossenen Bauteilen verwendet werden.

Anmerkung: Falls 1D- oder 2D-Teile nur teilweise innerhalb des Begrenzungsrahmens liegen, werden die Ergebnisse nur aus dem Teil dieser Teile integriert, der innerhalb des Begrenzungsrahmens liegt.

## <span id="page-6-0"></span>**LKS**

Diese Eigenschaft legt fest, wie die lokalen Achsen des Integrationsbauteils bestimmt werden. Mit Verdrehung des LKS können Sie eine Drehung der lokalen Achsen des Integrationsbauteils festlegen. Die Drehung wird um die Längsachse des Integrationsbauteils, d.h. die X-Achse durchgeführt.

Beachten Sie, dass es noch einige andere Parameter gibt. Diese haben eine Funktion bei der Bemessung der Bewehrung und werden weiter unten besprochen.

## <span id="page-6-1"></span>**Ergebnisse des Integrationsbauteils**

Die Ergebnisse des Integrationsbauteils werden als 1D-Bauteilsergebnisse angezeigt. Es ist notwendig, das Kontrollkästchen "Integrationsstreifen/Bauteil" zu aktivieren, um die Ergebnisse des Integrationsbauteils zu sehen:

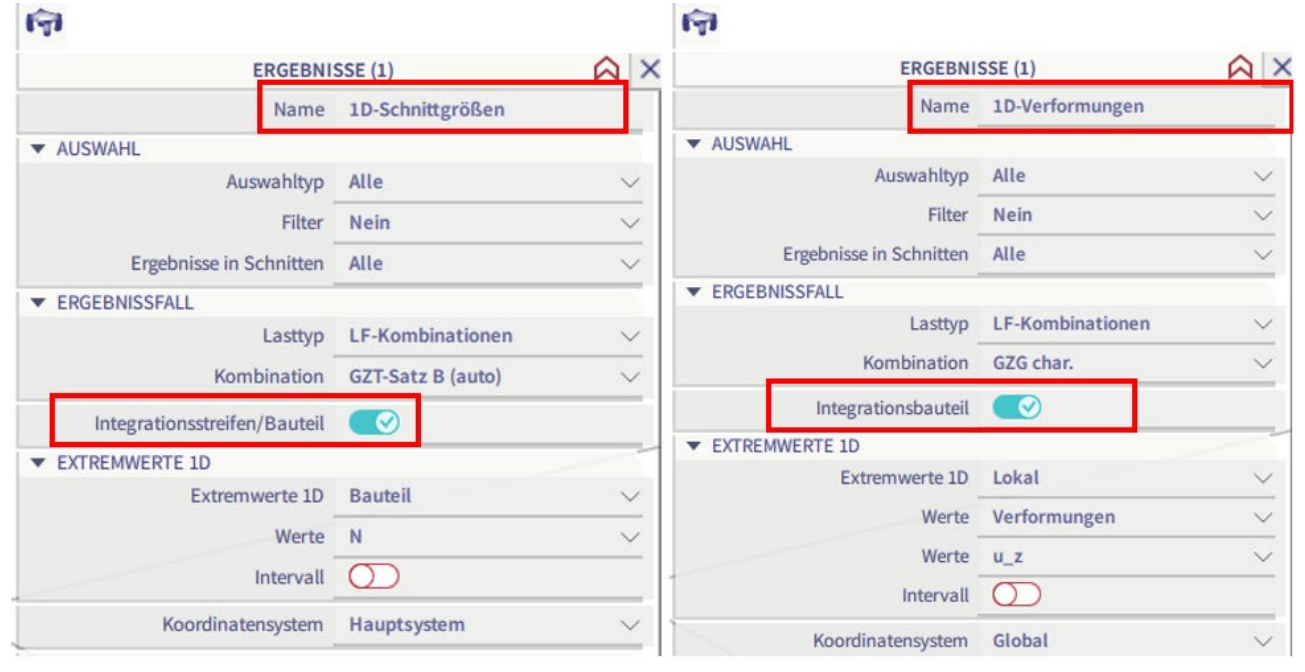

**1D Schnittgrößen**: Schnittgrößen werden von allen 1D- und 2D-Teilen innerhalb des Begrenzungsrahmens integriert. Befindet sich ein Objekt nur teilweise innerhalb des Begrenzungsrahmens, werden nur die Schnittgrößen des Teils integriert, der sich innerhalb des Begrenzungsrahmens befindet.

**1D-Verformung**: Für jeden Schnitt des Integrationsbauteils wird der Durchschnittswert der Durchbiegung aller Stäbe innerhalb des Begrenzungsrahmens ermittelt.

## <span id="page-7-0"></span>**Entwurf und Prüfung eines Integrationsbauteils**

Bei der Modellierung von Betonstrukturen kann das Integrationsbauteil ein nützliches Werkzeug für Anwendungen wie Stürze, wandartige Träger, plattenartige Balken, Kernwände usw. sein. Die Modellierung kann als 2D-Teil erfolgen, aber mit Hilfe des Integrationsbauteils können Sie die Ergebnisse als 1D-Stab erhalten. Darüber hinaus können Sie die Bewehrung für diese Arten von Stäben entwerfen und überprüfen.

## <span id="page-7-1"></span>**Einstellungen des Integrationsbauteils**

Es ist notwendig, einige zusätzliche Eigenschaften zu definieren, die für das Design und die Überprüfung des Integrationsbauteils verwendet werden:

Gruppe Knickfiguren: Diese Gruppe enthält Eigenschaften, die für die Knickberechnung erforderlich sind:

- o Beta y-y: Definitionsknickkoeffizient um die y-Achse des Integrationsbauteils. Standardwert ist 1.0.
- o Beta z-z: Definitionsknickkoeffizient um die z-Achse des Integrationsbauteils. Standardwert ist 1,0.
- o Verschieblichkeit y-y: Definition, ob das Integrationsbauteil zum Schwingen (unausgesteift) um die y-Achse des Integrationsbauteils neigt. Der Standardwert ist die Belastung aus dem Setup entsprechend dem Materialtyp des Integrationsbauteils.
- o Verschieblichkeit z-z: Definition, ob das Integrationsbauteil zum Schwingen (unausgesteift) um die z-Achse des Integrationsbauteils neigt. Standardwert ist die Belastung aus dem Setup entsprechend dem Materialtyp des Integrationsbauteils.

Typ des Bauteils: Definition des Typs des Integrationsbauteils. Es werden drei Optionen unterstützt:

- o Träger
- o Stütze
- o Plattenartiger Balken

Querschnitt: Diese Eigenschaft gibt an, welcher Querschnitt für die Bemessung und den Nachweis von Integrationsbauteilen verwendet werden soll. Der Querschnitt wird im 3D-Fenster grafisch dargestellt, wenn Querschnitt zeichnen in der Parametereinstellung Ansicht EIN ist.

## **Beispiel**

In diesem Beispiel möchten wir einen plattenartigen Balken entwerfen und prüfen. Wir beginnen mit der Eingabe des Integrationsbauteils und der Einstellung des richtigen Begrenzungsrahmens. Wir verwenden eine Gesamtbreite von 1 m (0,5 m links und 0,5 m rechts) und eine Dicke von 0,2 m (0,1 m oben und 0,1 m unten):

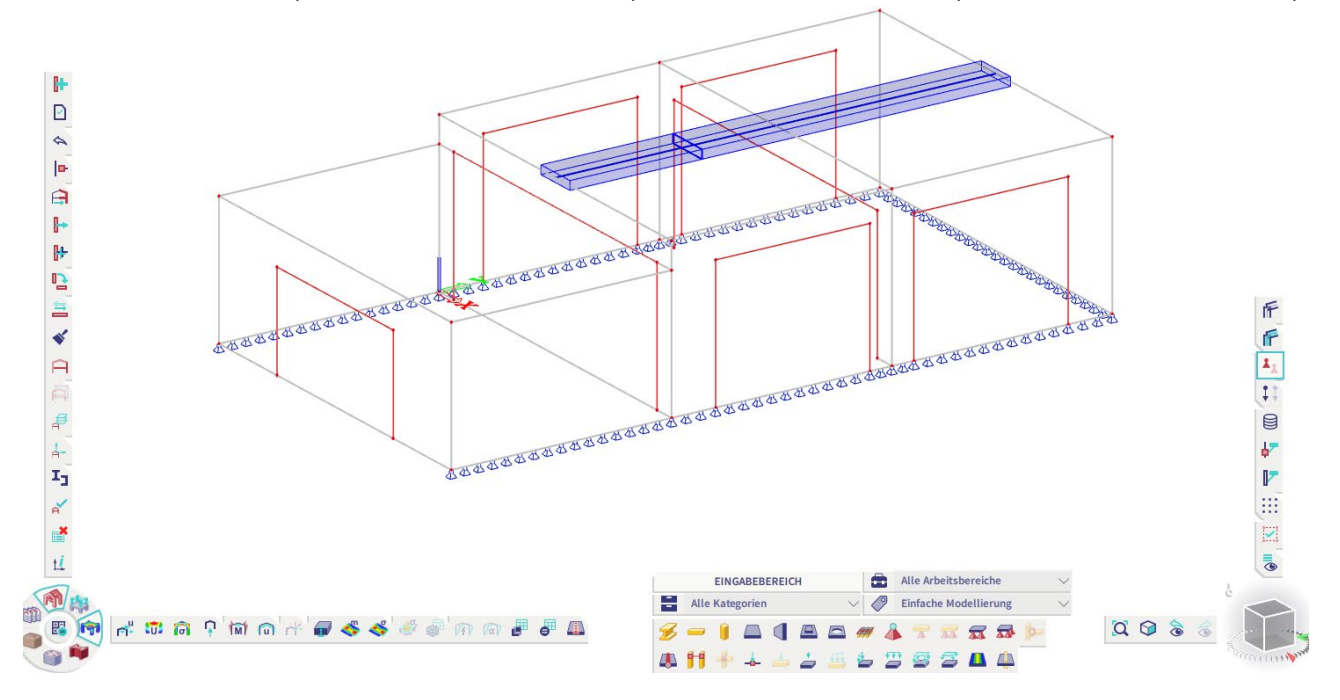

Als nächstes stellen wir den richtigen Elementtyp ein, d.h. plattenartiger Balken, und wählen den gleichen Querschnitt. Wir wählen auch, dass die Integration gemäß den Definitionsachsen erfolgt:

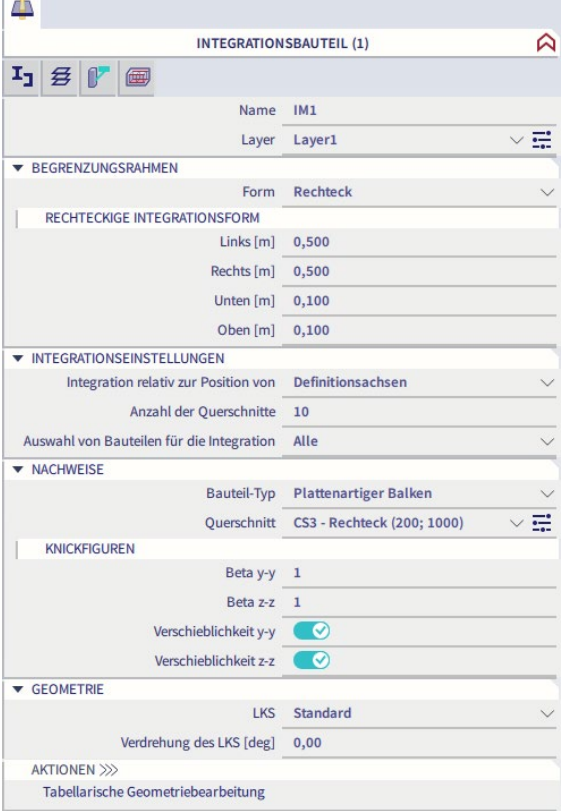

Der nächste Schritt ist die Überprüfung der 1D-Schnittgrößen. Falls erforderlich, können Sie die Anzahl der Schnitte und die ausgewählten Teile für die Integration anpassen.

Sobald die 1D-Schnittgrößen berechnet sind, können wir diese für die Bemessung und den Nachweis der Bewehrung verwenden.

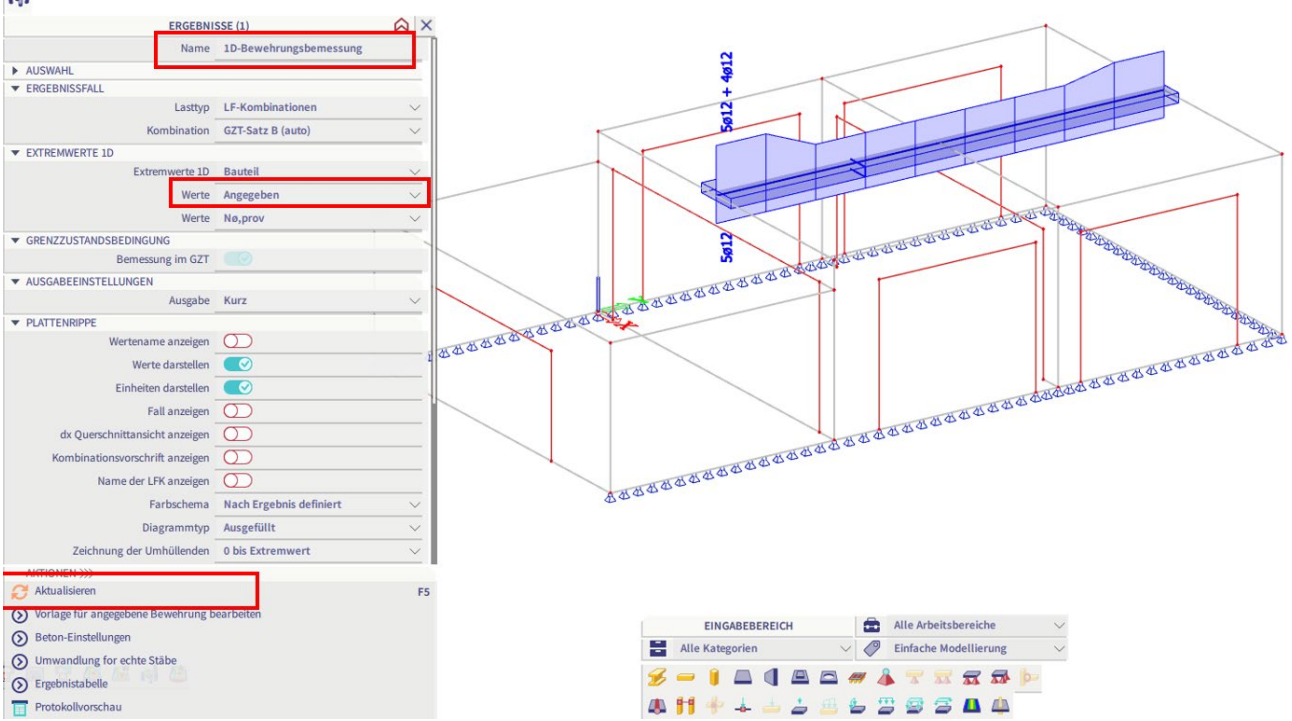

Gehen Sie einfach zum 1D-Bewehrungsnachweis und überprüfen Sie die vorgesehene Bewehrung: fyl

Beachten Sie, dass Sie die Schablone der vorgesehenen Bewehrung im Betonaufbau je nach Stabtyp ändern können:

Betoneinstellungen

|                            | Anzeigeeinstellu<br>Ansichten: Grunddaten der Bemessung<br>$\mathbf{v}$ |                                                                 |                                              |           |                   | Standardwerte einl |                         | Suchen    |           |                                                               | <b>Nationalanhang:</b>   |     |     |
|----------------------------|-------------------------------------------------------------------------|-----------------------------------------------------------------|----------------------------------------------|-----------|-------------------|--------------------|-------------------------|-----------|-----------|---------------------------------------------------------------|--------------------------|-----|-----|
| Beschreibung               |                                                                         |                                                                 |                                              | Symbol    |                   | Wert               |                         | Standard  | <b>I.</b> | Kapi                                                          | Norm                     | Str | Nac |
| $\leq$ all $\geq$<br>Ω     |                                                                         |                                                                 | $\leq$ all> $\circ$                          |           | $\leq$ all $\geq$ | Q                  | $\leq$ all $\geq$<br>ىر |           |           | $\langle a \rangle$ $\sim$ $\sim$ $\sim$ $\sim$ $\sim$ $\sim$ |                          |     |     |
| ▲ Grunddaten der Bemessung |                                                                         |                                                                 |                                              |           |                   |                    |                         |           |           |                                                               |                          |     |     |
| ◢                          | Bew ehrung                                                              |                                                                 |                                              |           |                   |                    |                         |           |           |                                                               |                          |     |     |
|                            |                                                                         | $\triangleright$ Träger / Rippe<br><b>Plattenartiger Balken</b> |                                              |           |                   |                    |                         |           |           |                                                               |                          |     |     |
| ◢                          |                                                                         |                                                                 |                                              |           |                   |                    |                         |           |           |                                                               |                          |     |     |
|                            |                                                                         |                                                                 | ▲ Längsbewehrung                             |           |                   |                    |                         |           |           |                                                               |                          |     |     |
|                            |                                                                         |                                                                 | Bemessung der angegebenen Bewehr             |           |                   | ☑                  |                         |           |           |                                                               | Unabh Platt Grun         |     |     |
|                            |                                                                         |                                                                 | Rechteckige Querschnitte                     |           |                   | Beam Slab          | $\cdots$                | Beam Slab |           |                                                               | Unabh Platt Grun         |     |     |
|                            |                                                                         |                                                                 | $\triangleleft$ Oben $(z+)$                  |           |                   |                    |                         |           |           |                                                               |                          |     |     |
|                            |                                                                         |                                                                 | Typ der Deckung                              |           |                   | Auto               |                         | Auto      |           | 4.4.1                                                         | EN 199 Platt Grun        |     |     |
|                            |                                                                         |                                                                 | Durchmesser                                  | $d_{s,u}$ |                   | 16.0               |                         | 16.0      | mm        |                                                               | EN 199 Platt Grun        |     |     |
|                            |                                                                         |                                                                 | $\blacktriangle$ Unten (z-)                  |           |                   |                    |                         |           |           |                                                               |                          |     |     |
|                            |                                                                         |                                                                 | Typ der Deckung                              |           |                   | Auto               |                         | Auto      |           | 4.4.1                                                         | EN 199 Platt Grun        |     |     |
|                            |                                                                         |                                                                 | Durchmesser                                  | $d_{s,l}$ |                   | 16.0               |                         | 16.0      | mm        |                                                               | <b>EN 199</b> Platt Grun |     |     |
|                            |                                                                         |                                                                 | $\triangleright$ Konstruktive Auflagen (det) |           |                   |                    |                         |           |           |                                                               |                          |     |     |
| D.                         | Stütze<br>Platte                                                        |                                                                 |                                              |           |                   |                    |                         |           |           |                                                               |                          |     |     |
| ь.                         |                                                                         |                                                                 |                                              |           |                   |                    |                         |           |           |                                                               |                          |     |     |
|                            | $\triangleright$ Wand/wandartiger Träger                                |                                                                 |                                              |           |                   |                    |                         |           |           |                                                               |                          |     |     |
| Mindestdeckung<br>D.       |                                                                         |                                                                 |                                              |           |                   |                    |                         |           |           |                                                               |                          |     |     |

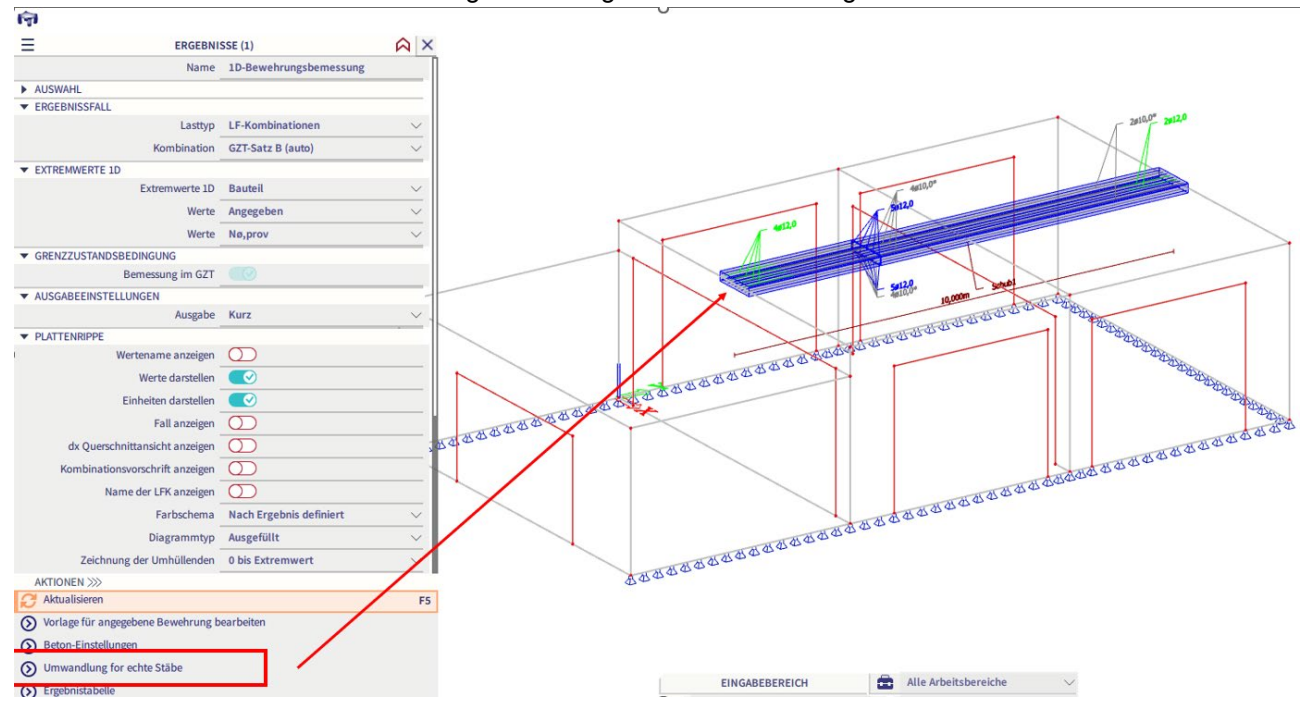

#### Der nächste Schritt ist die Umwandlung der bereitgestellten Bewehrung:

Sobald die bereitgestellte Bewehrung in praktische Bewehrung umgewandelt ist, können Sie diese Bewehrung verwenden, um die erforderlichen Betonprüfungen durchzuführen.